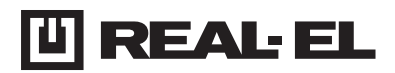

# **KASUTUSJUHEND**

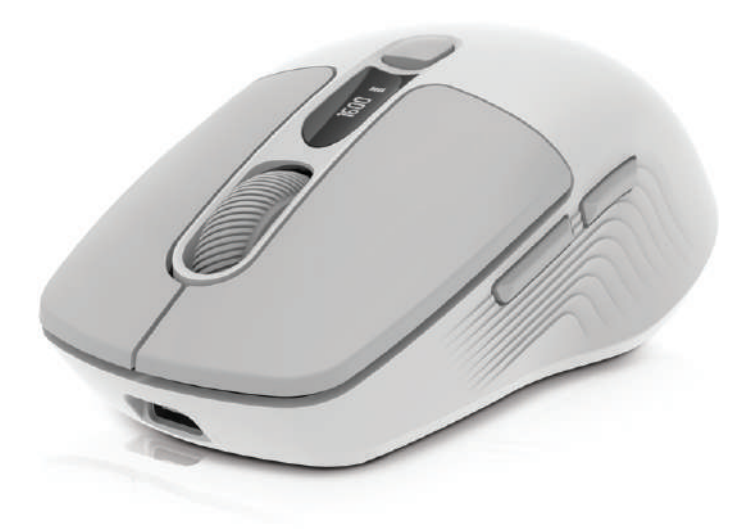

**JUHTMEVABA OPTILINE HIIR RM-480 W**

## Kasutusjuhend

# **RM-480 W**

## *Täname Teid optiline hiir TM REAL-EL ostmise eest!*

## **AUTORIÕIGUSED**

© 2024. ENEL GROUP OÜ. Käesolev juhend ja kogu selles sisalduv teave on kaitstud autoriõigustega. Kõik õigused on kaitstud.

## **KAUBAMÄRGID**

Kõik kaubamärgid on nende seaduslike omanike omandiks.

## **OHUTUSREEGLID JA ETTEVAATUSABINÕUD**

**•** Hoidke toodet niiskuse, tolmu ja kõrgendatud temperatuuride toime eest.

**•** Ärge kasutage puhastamiseks bensiini, piiritust või teisi lahusteid, kuna need võivad kahjustada pinda. Puhastamiseks kasutage pehmet kuiva kangast.

- **•** Kaitske seadet mehaaniliste toimete eest.
- **•** Ärge avage toodet ja ärge remontide seadet iseseisvalt.

## **KOMPLEKTSUS**

- **•** Juhtmevaba optiline hiir 1 tk.
- **•** Toitekaabel 1 tk.
- **•** Kasutusjuhend 1 tk.
- **•** Garantiitalong 1 tk.

## **SÜSTEEMSED NÕUDED**

- **•** Operatsioonisüsteem Windows/Mac/Adroid/iOS.
- **•** Vaba USB pesa.

#### **TEHNILINE KIRJELDUS**

- **1.** Vasak nupp
- **2.** Parem nupp
- **3.** Kerimisratas
- **4.** LED-ekraan
- **5.** DPI lüliti/
- Aku taseme indikaator
- **6.** Edasi
- **7.** Tagasi
- **8.** Bluetooth-mooduli BT1/ BT2 valimine
- **9.** 2.4 GHz/Bluetooth režiimi valimine
- **10.** 2.4 GHz vastuvõtja

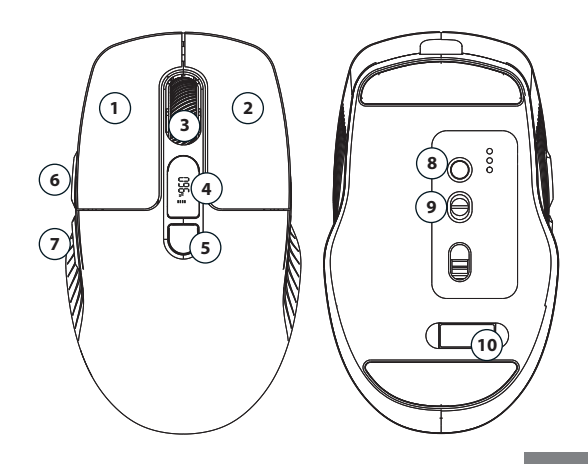

**OMADUSED**

**•** Sisseehitatud ekraan **•** Juhtmevaba režiim 2.4 GHz

**•** Sisseehitatud aku patarei

**•** Bluetooth režiim

**•** Vaiksed nupud

## **ÜHENDAMINE**

Enne töö alustamist eemaldage liugpatjadelt kaitsekile.

#### **1) Hiire sisselülitamine ja ühendusrežiimi valimine**

Hiire sisselülitamiseks (9) liigutage liugurit "OFF" asendist 2,4 GHz või Bluetoothi režiimile.

#### **2) 2,4 GHz režiimis ühendamine**

Pärast režiimi valimist ühendage USB-adapter oma seadmega (nt sülearvuti, arvuti jne). Hiir loob ühenduse automaatselt.

#### **3) "Bluetooth 1" režiimis ühendamine**:

Vajutage korraks režiiminuppu (8) - sinine indikaator 1 aktiveerub. Alustage oma sülearvutis, arvutis või muus seadmes Bluetooth-seadme (BT1) otsimist ja ühendage see.

## **4) "Bluetooth 2" režiimis ühendamine**:

Vajutage korraks režiiminuppu (8) - sinine indikaator 2 aktiveerub. Alustage oma sülearvutis, arvutis või muus seadmes Bluetooth-seadme (BT2) otsimist ja ühendage see.

**Märkus.** Ühendusmeetod võib erineda olenevalt seadmest, millega soovite hiire ühendada.

Kui soovite hiire töörežiimi muuta, vajutage režiimide vahetamiseks korraks nuppu Mode (8 või 9). Uue seadmega BT1 või BT2 režiimis sidumiseks vajutage ja hoidke all režiiminuppu (8)

## **TEHNILISED OMADUSED**

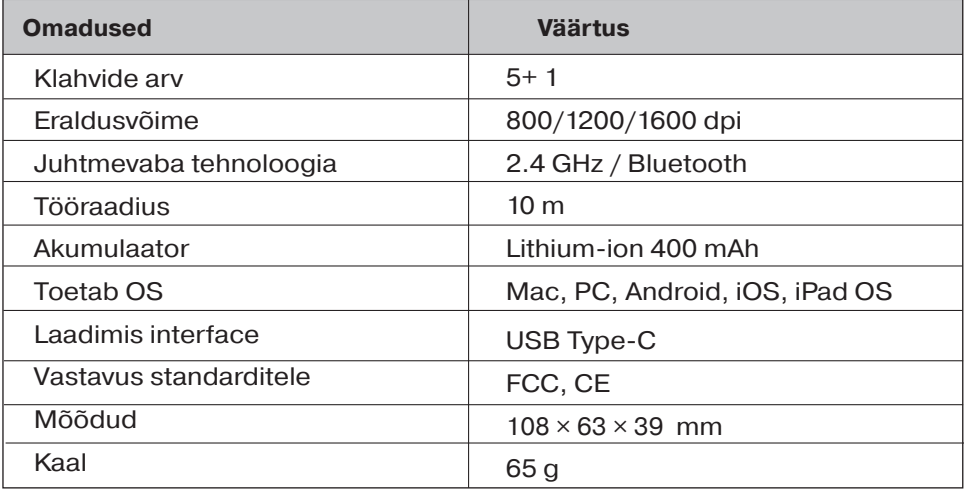

#### **Märkused:**

**•** *Tabelis toodud tehnilised omadused on antud teadmiseks ja ei saa olla pretensioonide aluseks.*

**•** ТМ REAL-EL toodang täiustub pidevalt. Sellel põhjusel võivad komplektsus ja tehnilised tingimused olla muudetud ilma eelneva teavitamiseta.

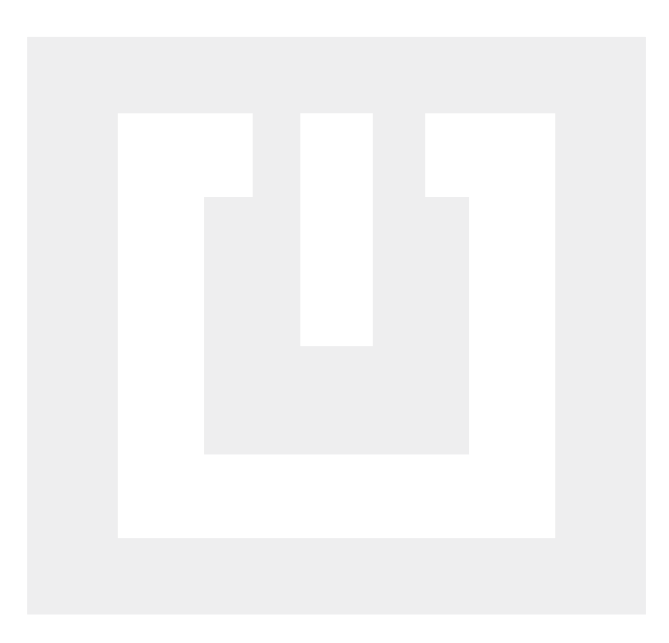

Manufacturer: ENEL GROUP OU, Harju maakond, Rae vald, Jüri alevik, Aruküla tee 55a, 75301, Estonia. ® Registered Trademark of ENEL GROUP OU. Estonia.